# S2 app

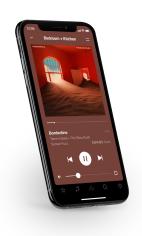

Guides > S2 app

#### Overview

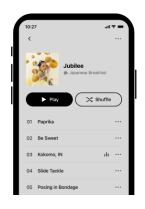

### All your services in a single app—

Download the app on your mobile device. You'll use it to set up and control your Sonos system. If you're upgrading from the Sonos S1 app, you can remove S1 from your device after you upgrade.

**Note**: Sonos products released after May 2020 are only compatible with S2. If you have both older and newer products, you can unplug your older products, or upgrade them; or you can create two separate systems—one running S2 with products that are S2 compatible and another running S1 with products that are not. **Learn more** 

#### Things you can do:

- Discover and play music—explore Sonos radio, browse and search for music.
- Add music and voice services—keep your music together and add voice for touch-free play.
- Sonos playlists—save songs to a playlist so you can listen to them anytime.
- Play music anywhere—group rooms to send the same music everywhere, or listen to different music in each room.

## Controls and buttons

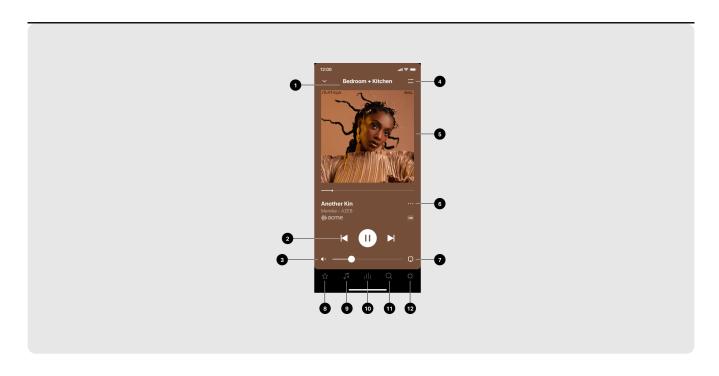

1 Room name

See what's playing or group rooms to play the same music in more than one room.

2 Playback controls

Start, pause, and stop audio; skip to the next song or back to the previous one.

**Note:** You can skip through content by tapping or (available only with certain services).

3 Volume control

Adjust the volume of a room, or mute it. When two or more rooms are grouped, you can adjust the volume of all rooms in the group or the volume for each room using its slider.

| 4 | Queue            | View and manage the songs you've selected to play. You can add,                      |
|---|------------------|--------------------------------------------------------------------------------------|
|   |                  | remove, and reorganize the songs.                                                    |
|   |                  | You can also save a queue as a                                                       |
|   |                  | playlist for easy playback the next                                                  |
|   |                  | time. See <u>Sonos playlists</u> .                                                   |
| 5 | Now Playing      | Shows what's currently playing in this room or group of rooms.                       |
| 6 | More information | See additional options for the content that's currently playing, such as             |
|   |                  | setting crossfade and sleep timer, adding a song to your favorites or to a playlist. |
| 7 | Room selector    | Choose where you want the music to play.                                             |
| 8 | My Sonos         | A space to save and play your                                                        |
|   |                  | favorite music and collections so you                                                |
|   |                  | always know where to find the music                                                  |
|   |                  | you love.                                                                            |
| 9 | Browse           | Browse through music services, your                                                  |
|   |                  | music library, and music on your                                                     |
|   |                  | mobile device. When you find music                                                   |
|   |                  | you like, start playing it in any room.                                              |

| 10 | System   | <ul> <li>See what's playing in your rooms.</li> <li>Group rooms to play the same music in different rooms or everywhere.</li> </ul>                                                      |
|----|----------|----------------------------------------------------------------------------------------------------|
|    |          | <ul> <li>Love to fall asleep to music?         Sonos can shut off automatically.         From Now Playing, tap the song title to set a sleep timer. <u>Learn</u> <u>more</u> </li> </ul> |
| 11 | Search   | Search your content sources.                                                                                                    |
| 12 | Settings | Add music and voice services, set alarms, and go to system settings.                                                                                                    |

## Queue

When you play a song, it's automatically added to your queue; you can also add songs to the queue while browsing.

It's easy to save a queue as a playlist so you can easily listen to it again later. See <u>Sonos</u> <u>playlists</u>.

| Shuffle      | From <b>Now Playing</b> , tap $= > > $ to change the song order.                                                                            |
|--------------|----------------------------------------------------------------------------------------------------|
| Repeat       | From <b>Now Playing</b> , tap := > ; to repeat the song that's playing.                                                                     |
| Crossfade    | From <b>Now Playing</b> , tap the song title, then <b>Crossfade</b> to create a smooth transition between songs.                            |
| Save         | From <b>Now Playing</b> , tap := > <b>Save</b> to create a Sonos playlist so you can listen to it again later. See <b>Sonos playlists</b> . |
| Clear        | From <b>Now Playing</b> , tap := > <b>Clear</b> to remove all songs from the queue. If anything is playing, it will stop.                   |
| Delete Songs | From <b>Now Playing</b> , tap <u>—</u> > <b>Edit</b> , then you can delete songs.                                                           |

| Reorder Songs       | From <b>Now Playing</b> , tap <u>□</u> > <b>Edit</b> , then touch and hold <u>≡</u> to drag the song to a new location.                                                                     |
|---------------------|----------------------------------------------------------------------------------------------------|
| Play Now            | While browsing content, tap (iOS) or : (Android), then <b>Play Now</b> to add a song or album to the queue and start playing it immediately. Anything that's playing stops.                 |
| Play Next           | While browsing content, tap (iOS) or : (Android), then <b>Play Next</b> to add a song or album to the current location in the queue and start playing it when the current content finishes. |
| Add to End of Queue | While browsing content, tap ··· (iOS) or : (Android), then <b>Add to End of Queue</b> to add a song or album to the end of the current queue.                                               |
| Replace Queue       | While browsing content, tap (iOS) or : (Android), then <b>Replace Queue</b> to delete the current queue and replace it with this selection.                                                 |

## Sonos playlists

Any queue can be saved as a Sonos Playlist in **My Sonos**. Playlists give you quick access to your favorite music so you can easily listen to it again.

Content stored on your mobile device can't be saved to a Sonos playlist because it travels with you and isn't always available to Sonos.

#### Create a playlist

Build a queue in the Sonos app with the songs you want to play, then from **Now Playing**, tap = > **Save** and give your playlist a name.

#### Add to a playlist

- From Now Playing, tap the song title, then tap Add to Sonos Playlist.
- From search, tap ··· (iOS) or : (Android) beside a song you want to save, and select
   Add to Sonos Playlist.

#### Edit a playlist

You can change the order of songs or delete them.

• From **My Sonos**, tap a playlist, then tap ··· (iOS) or : (Android) at the top of the screen. Select **Edit Playlist**.

## Music services and subscriptions

**Stream from your favorite services**. Sonos works with all the services you know and love—Apple Music, Spotify, Amazon Music, Audible, Deezer, Pandora, TuneIn, iHeartRadio, Google Play Music, YouTube Music, and many more.

To add a music service or change the services you have, go to  $\diamondsuit$  > Services & Voice.

**Upgrade to Sonos Radio HD**. Enjoy ad-free listening, lossless audio, and access to exclusive stations and artist content.

To subscribe to Sonos Radio HD or change the subscriptions you have, go to  $\clubsuit$  > **Account** > **Subscriptions**.

## Voice services

Use your voice to control your Sonos system with any voice-enabled Sonos product—play and control content, turn the volume up or down, and more.

- Sonos Voice Control: control your whole Sonos system with hands-free ease and unmatched privacy. Sonos Voice Control comes ready to use—it only takes a few seconds to add when you set up your speakers. <a href="More information">More information</a>
- Amazon Alexa: you'll need the Sonos app and the Alexa app with the Sonos skill enabled. You'll make some changes in both apps during setup. <u>Learn more</u>
- **Google Assistant**: you'll need the Sonos app and the Google Assistant app. You'll make some changes in both apps during setup. **Learn more**
- **Siri**: you'll need the Apple Home app. Add your AirPlay2-compatible Sonos speakers to the Apple Home app and then use an iPhone, iPad, or Apple TV to ask Siri to play music (currently limited to Apple Music). **Learn more**

**Note**: Voice control isn't supported in every country yet—this feature will be available as soon as Sonos and a voice service launch together in your region.

# App preferences

| Change appearance to light or dark mode, or set it to default to the device setting. Learn more                   |
|----------------------------------------------------------------------------------------------------|
| Allow the app to display notifications. This setting must be on to use app shortcuts or lock screen controls.     |
| Create shortcuts on your Home screen to quickly get to your favorite content.                                     |
| Use the hardware volume buttons on your Android device to raise or lower the Sonos volume. <b>Learn more</b>      |
| Control your Sonos system from the lock screen on an <b>iOS</b> or <b>Android</b> device.                         |
| Allow your recent searches to be saved. Data is stored locally on this device and is not uploaded to our servers. |
| When Sonos has been inactive for a while, confirm where you want the music to play.                               |
| Detect nearby speakers using the microphone on this device.                                                       |
|                                                                                                    |

| Control from Other Devices (Android)          | Control your Sonos system in alternative ways.                                                                                                    |
|-----------------------------------------------|----------------------------------------------------------------------------------------------------|
| Find My Apps                                  | Allow music and content apps installed on this device to appear when you're browsing so you can add them to the Sonos app.                                                                       |
| Allow Pop-up Messages                         | Allow pop-up messages so new products can be found automatically.                                                                                                    |
| Installer Setup                               | Settings for installers who regularly set up multiple product at the same time.  • Multi-product Setup—perform a single firmware update for all new products after they're added to the network. |
| Version                                       | The software version of your Sonos app.                                                                                                    |
| Build                                         | The specific build number of the version of your Sonos app.                                                                                                    |
| Manage Android Settings / Manage iOS Settings | Opens the Sonos app settings in your Android or iOS device settings.                                                                                                    |
| Reset App                                     | Disconnect the app from your Sonos system so you can set up a new Sonos system or connect to an existing system on the same network.                                                             |

# System settings

| Name              | Description                                                                                                    |
|-------------------|----------------------------------------------------------------------------------------------------|
| About My System   | Shows all the Sonos products in your system along with detailed information including name, serial number, IP address, software version, and more.                                                                 |
| AirPlay           | Shows the AirPlay compatible products in your system and allows you to keep non-AirPlay compatible products grouped with AirPlay-compatible products for multi-room playback. <b>Learn more</b>                    |
| Alarms            | Set an alarm to automatically play music at a specified time in a room or room group. See <u>Alarms and sleep timer</u> .                                                                                          |
| Audio Compression | Allows you to override the pre-set and choose if Sonos compresses the audio when streaming Line-In. Sonos presets the best Audio Compression level for you system; this setting overrides the pre-set.  Learn more |
| Date & Time       | Set the local date and time for your system or set it from the Internet. You car also specify whether you want the time adjusted for daylight savings.                                                             |

| Name              | Description                                                                                                    |
|-------------------|----------------------------------------------------------------------------------------------------|
| Groups            | Create a group of products so you can quickly select it by name.                                                                                                    |
| Media Servers     | Allows your shared Windows Media library to appear in the Sonos app so you can browse content and stream it to your Sonos system directly. Learn more                                                      |
| Music Library     | Manage the music library you have stored<br>on a computer or network attached<br>storage drive. Use a computer to set up<br>your music library. <u>Learn more</u>                                          |
| Network           | Switch your Sonos system to a <u>different</u> <u>wireless network</u> or, if you have a product wired to your router, you can change your system's <u>wireless channel</u> to try to reduce interference. |
| Parental Controls | Restrict access to explicit content. <u>Learn</u> more                                                                                                    |
| System updates    | Sonos regularly adds new features. Set your Sonos speakers to update automatically in the background so you always have the latest features without interrupting your listening. Learn more                |

| Name                        | Description                                                                                                    |
|-----------------------------|----------------------------------------------------------------------------------------------------|
| Transfer System Ownership   | Transfer your Sonos system to a new account. You may need to do this if you create a new Sonos account or if you're using pre-owned products that are still registered to the original account. <b>Learn more</b> |
| Forget Current Sonos System | Remove a Sonos system from your app so you can connect to a different system.  This option isn't available if the app is only connected to one Sonos system.                                                      |

## Alarms and sleep timer

| <ul> <li>Wake up to different songs, radio stations or playlists on different days.</li> <li>Have your favorite songs playing when you come home from work.</li> <li>Schedule Sonos to play for a few hours every night when you're on vacation.</li> </ul> Want to stay in bed a little longer? Turn on |
|----------------------------------------------------------------------------------------------------|
| Snooze Alerts when you set an alarm.  Love to fall asleep to music? From <b>Now</b>                                                                                                    |
|                                                                                                    |

# Account settings

Your account allows you to register your products, receive updates, and provides a seamless integration with content and voice services. **Learn more** 

| Change email       | Change the email address associated with your Sonos account. |
|--------------------|--------------------------------------------------------------|
| Resetting password | Change the password associated with your Sonos account.      |

# Find missing products

If any rooms are missing, go to > Support > Find Missing Products and we'll help you find them (available only with the Sonos S2 app). Learn more